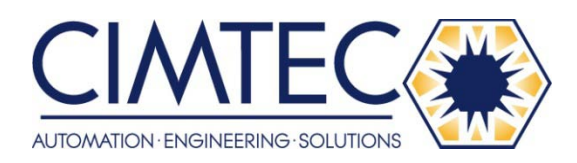

This Datasheet for the

# **[IC697BEM721](http://www.cimtecautomation.com/parts/p-14754-ic697bem721.aspx)**

I/O Link Interface Module for the Series 90-70.

**<http://www.cimtecautomation.com/parts/p-14754-ic697bem721.aspx>**

Provides the wiring diagrams and installation guidelines for this GE Series 90-30 module.

For further information, please contact Cimtec Technical Support at

## **1-866-599-6507**

**[sales@cimtecautomation.com](mailto:sales@cimtecautomation.com)**

## IC697BEM721 Bus Expansion Modules

GFK-0645C  *August 1997* 

## **I/O Link Interface Module**

## **Module Features**

- $\bullet$  IC697 PLC interface to CNC-compatible serial I/O link.
- $\bullet$ I/O Link master or slave.
- $\bullet$ Occupies single slot in PLC rack.

I/O Link Interface Module (IC697BEM721)

- $\bullet$ Three status LEDs
- $\bullet$ I/O Link reset pushbutton.
- $\bullet$ 1.5 MHz serial port transmission rate.

### **Overview**

The Fanuc I/O Link is a serial interface that provides high-speed exchange of I/O data between a master device and up to 16 slaves. The maximum distance between individual devices on an I/O Link is 10 meters (33 feet). If greater distances are required between modules, optional fiber optics cable and Optical Adapters can be used to increase the maximum distance between individual devices to 100 meters (330 feet).

Up to four I/O Link Interface Modules can be installed in an IC697 PLC. Each I/O Link Interface Module can be used in either master or slave mode. Usually, when there are multiple I/O Link Interface Modules in the same PLC, they are on separate I/O Links. However, it is possible to have more than one I/O Link Interface Module in the IC697 PLC connected to the same link, if that suits the needs of the application.

When used as a master, an I/O Link Interface Module can exchange up to 1024 discrete inputs and 1024 discrete outputs with slave devices. Potential slaves include the IC693 PLC, Series 0 CNC, and Power Mate CNC.

When used as a slave, the IC697 I/O Link Interface Module can exchange up to 64 discrete inputs and 64 discrete outputs with the master. The master may be another IC697 PLC, a Series 15, Series 16, or Series 18 CNC, a Series 0 Model C CNC, or an F-D Mate CNC. The IC697 PLC and Series 0 CNC can be used as either master or slave.

® MS-DOS is a registered trademark of Microsoft Corporation.

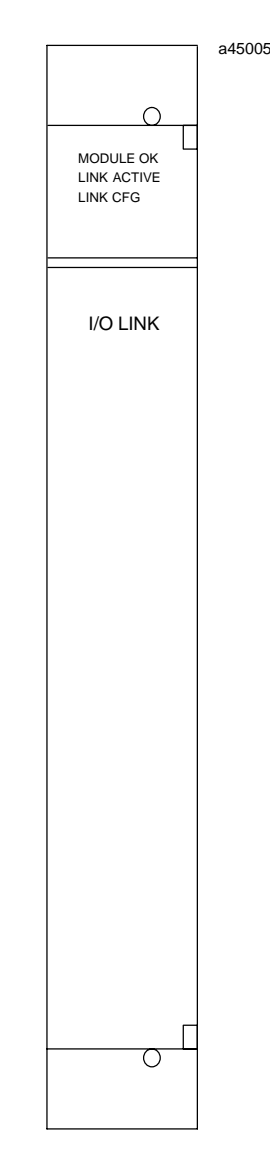

The I/O Link Module is configured using the MS-DOS® programming software. Application software, supplied on diskettes with the I/O Link Module, can be used to set up and control the I/O Link. This application software can also be used to assign the location of the input and output data to and from the I/O Link, and to provide diagnostics capabilities for the I/O Link. The MS-DOS programmer is used to integrate this application software with the rest of an application program.

#### GFK-0645C **I/O Link Interface Module**

 *August 1997* 

## **Module Description**

The I/O Link Interface Module occupies one slot in the IC697 PLC rack. It can be installed in any rack, in any slot except slot 1, which is reserved for the CPU module.

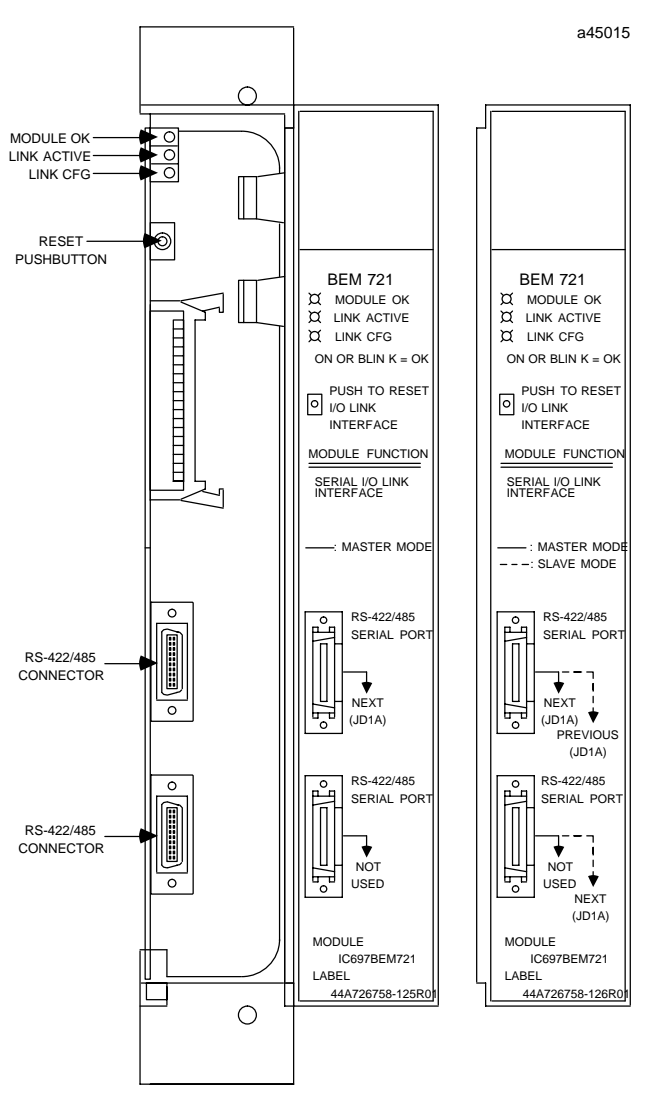

#### **LEDs**

The module has three LEDS that show its operating, configuration, and communications status.

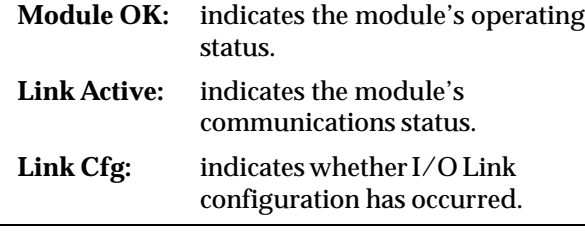

#### **Reset Pushbutton**

The Reset pushbutton provides a convenient means of reset if a failure occurs. If the module is being used as a master, pushing the Reset button resets both the module and operation of the link. The application program must be used to re-initialize the link. If the module is being used as a slave, pushing the Reset button resets the module, if a fault has caused the module to stop operating while the rest of the link continues to function.

#### **Serial Ports**

The front of the I/O Link Interface Module has two 20-pin, D connector, RS-422/485 serial ports. These ports are used for connection to the Fanuc I/O Link.

## **Application Software**

The IC697 I/O Link Interface Module is provided with an application software diskette. Program logic on the diskette can be used to integrate up to four I/O Link Interface Modules into the PLCs application program. It will transfer I/O data between the module and the PLC, perform diagnostics functions, and transfer application program commands to the module. Additional application program logic can be created to perform the following functions:

- 1. To specify the number of I/O Link Interface Modules present in the PLC.
- 2. To specify, for each I/O Link Interface Module:
	- A. A rack and slot location.
	- B. Master or slave operation.
- 3. And, for each I/O Link Interface Module that will be a master:
	- A. To assign a data length and I/O addresses for each slave on its link.
	- B. To control operation of the link and monitor module and link status.

The *I/O Link Interface Module User's Manual* (GFK-0644), chapter 4, explains how to add logic for I/O Link Interface Modules to an application program.

#### **I/O Link Interface Module** GFK-0645C

## **Module Installation**

The I/O Link Interface Module can be installed in any rack, in any slot except slot 0, which is reserved for the CPU module. The only placement restriction is the module not be located to the left of any board that generates interrupts (such as a PCM, IC66\* Bus Controller, Analog, Factory LAN, or Ethernet module).

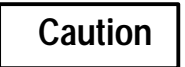

**Rack power MUST be OFF when installing or removing the I/O Link Module.**

- 1. Grasp the module firmly with your hand and insert it into the card guide.
- 2. Align the module's printed circuit board with the connector on the rack backplane and slide it towards the connector until it has started to seat.
- 3. Place one thumb on the left side of the top plastic flange and the other thumb on the left side of the bottom plastic flange. Push the board into the connector until the top and bottom latches click onto the rack rails.
- 4. Visually inspect the board to be sure it has seated properly.

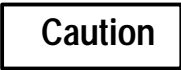

**Make sure no exposed wiring touches any conductive material. Such contact could damage the module, and other units to which it is connected.**

5. *A CPU module must be present in rack 0 slot 1 before applying power to the I/O Link Interface Module.* Turn on power, and observe the LEDs.

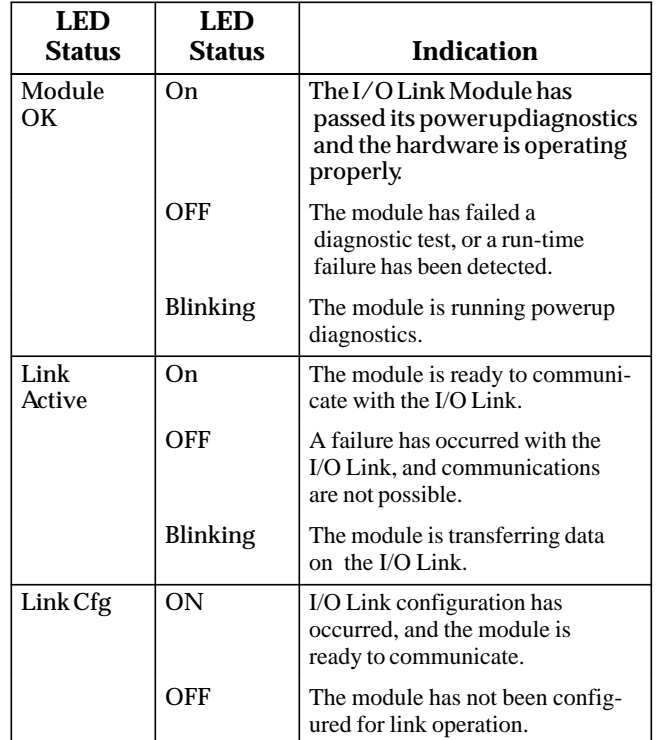

## **Module Removal**

- 1. Remove power from the rack.
- 2. Grasp the module firmly at the top and bottom of the board cover, with your thumbs on the front of the cover, and your fingers on the plastic clips on the back of the cover.
- 3. Squeeze the rack clips on the back of the cover to disengage the clips from the rack rail.
- 4. Pull the module firmly to remove it from the backplane connector.
- 5. Slide the board along the card guide and remove it from the rack. Avoid contact with neighboring boards and wiring.

#### GFK-0645C **I/O Link Interface Module**

 *August 1997* 

## **Cable Types for the I/O Link**

The following cables and connectors can be used to complete the I/O Link between devices.

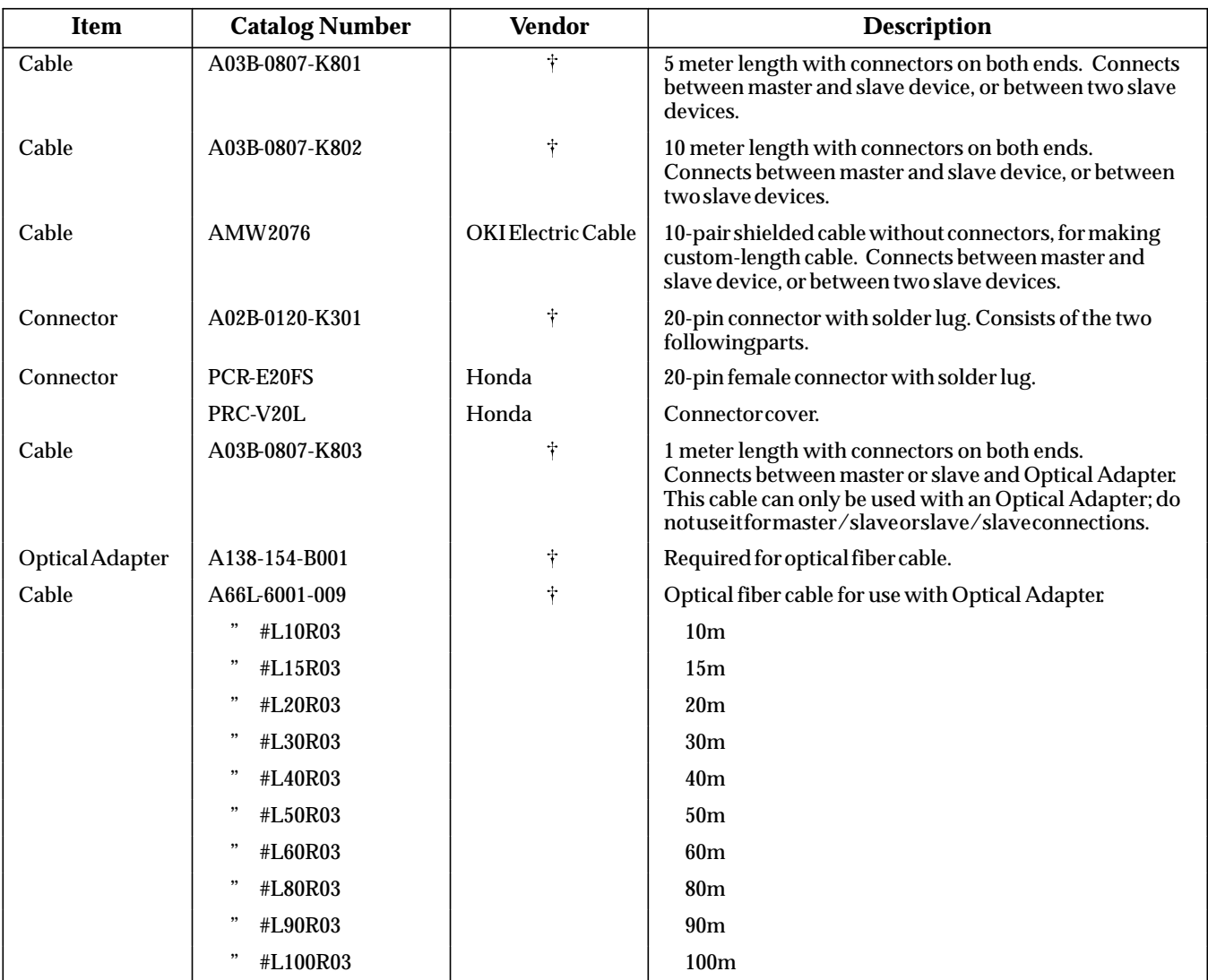

- See your local PLC distributor or local sales office for purchasing information.

#### **I/O Link Interface Module** GFK-0645C

## **I/O Link Connection**

The devices on an I/O Link must be installed in the order expected by the master. If the IC697 PLC is the master, be sure to connect the devices on a link in the order that agrees with the information provided to the application Program Block.

Using the appropriate cable, connect the devices on the link. Notice that the cables are marked JD1A on one end and JD1B on the other.

The functions of the ports on the I/O Link Interface Module depend on whether the module is used as a master or as a slave. Refer to the illustrations below.

#### **I/O Link Module Used as a Master**

If the module will be used as a master, connect the cable from the first slave to the upper port. The lower port is not used in master mode.

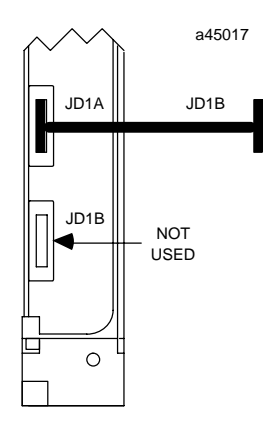

#### **I/O Link Module Used as a Slave**

*GFK-0600F*

If the module will be used as a slave, connect the cable from the previous device (either the master or another slave) to the upper port. If the module is followed by another slave on the link, connect the cable from that device to the lower port.

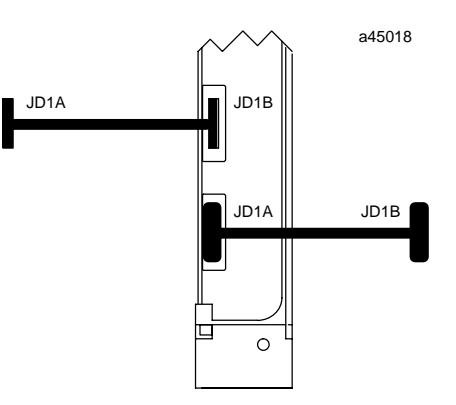

#### **Serial Port Pin Assignments**

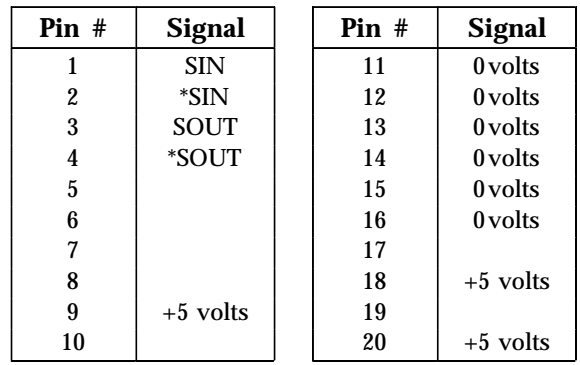

The +5-volt output from each connector powers the fiber optic link modules for long distance applications. The +5-volt output is not used otherwise.

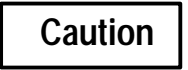

**Do not use a cable that includes the +5 volt line (cable A03B-0807-K803) to directly connect I/O Link devices. Damage to the equipment may result.**

If the link includes Optical Adapters and fiber optic cables, please refer to the *I/O Link Interface Module User's Manua*l for installation instructions.

 *August 1997* 

#### GFK-0645C **I/O Link Interface Module**

## **Module Specifications**

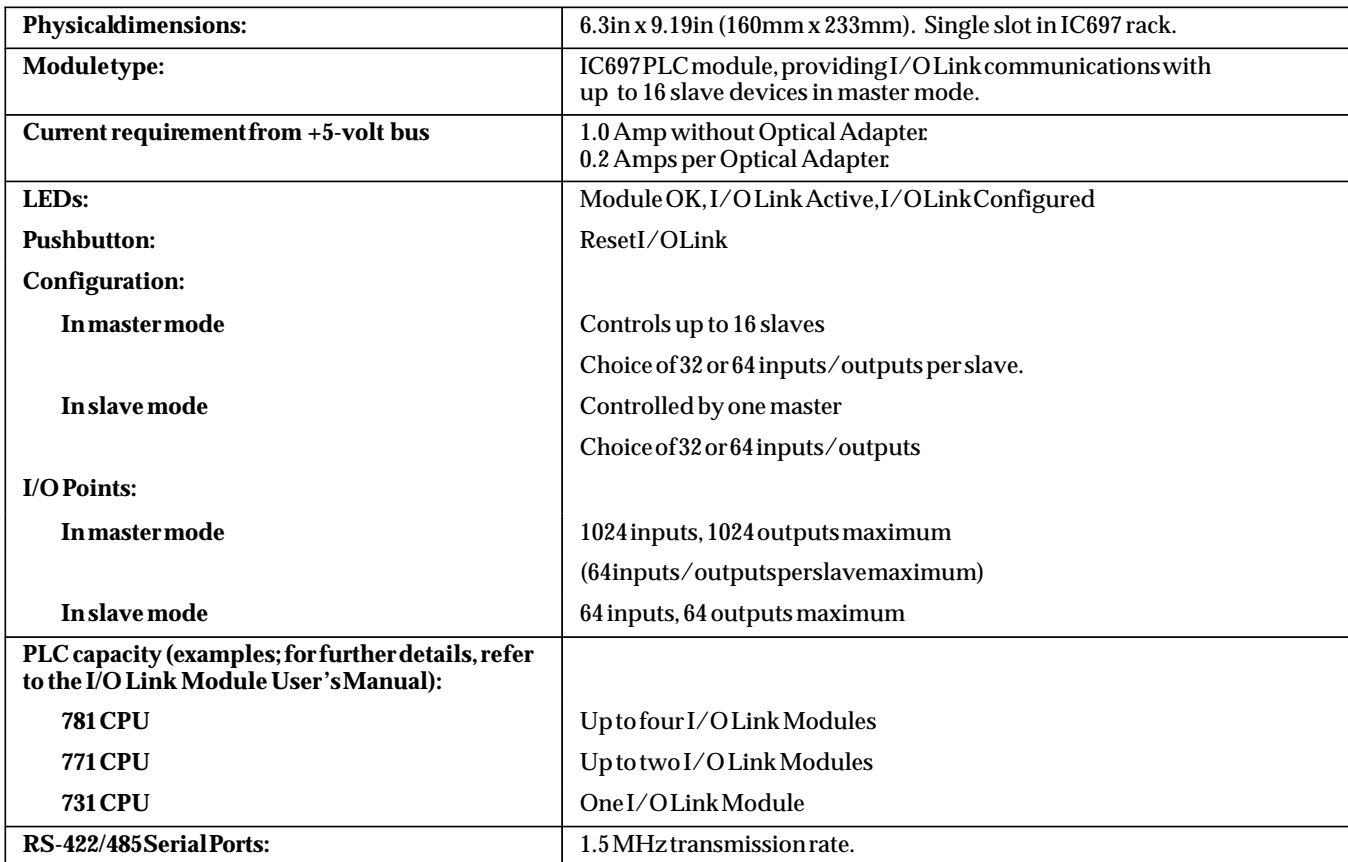

 Refer to GFK-0867B, or later for product standards and general specifications. For installations requiring compliance to more stringent requirements (for example, FCC or European Union Directives), refer to *Installation Requirements for Conformance to Standards.*

Note: For Conformal Coat option, or Low Temperature Testing option please consult the factory for price and availability.

## **For More Information,**

Please refer to these related publications:

*I/O Link Module User's Manual* (GFK-0644).

*Programmable Controller Installation Manual* (GFK-0262).

*Programming Software User's Manual* (GFK-0263).

*Programmable Controller Reference Manual* (GFK-265).

 *August 1997*